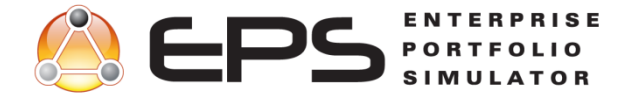

# **Enterprise Portfolio Simulator Capabilities**

EPS has many great capabilities. This document attempts to outline them for you in the order in which you are likely to use them as a brand new EPS user. Contact us for more information - Sales: (888) 900- 3090, Training Services: (888) 700-7060, Customer Support: 888-PROMODEL (888-776-6633), www.promodel.com/products/eps, or saleshelp@promodel.com.

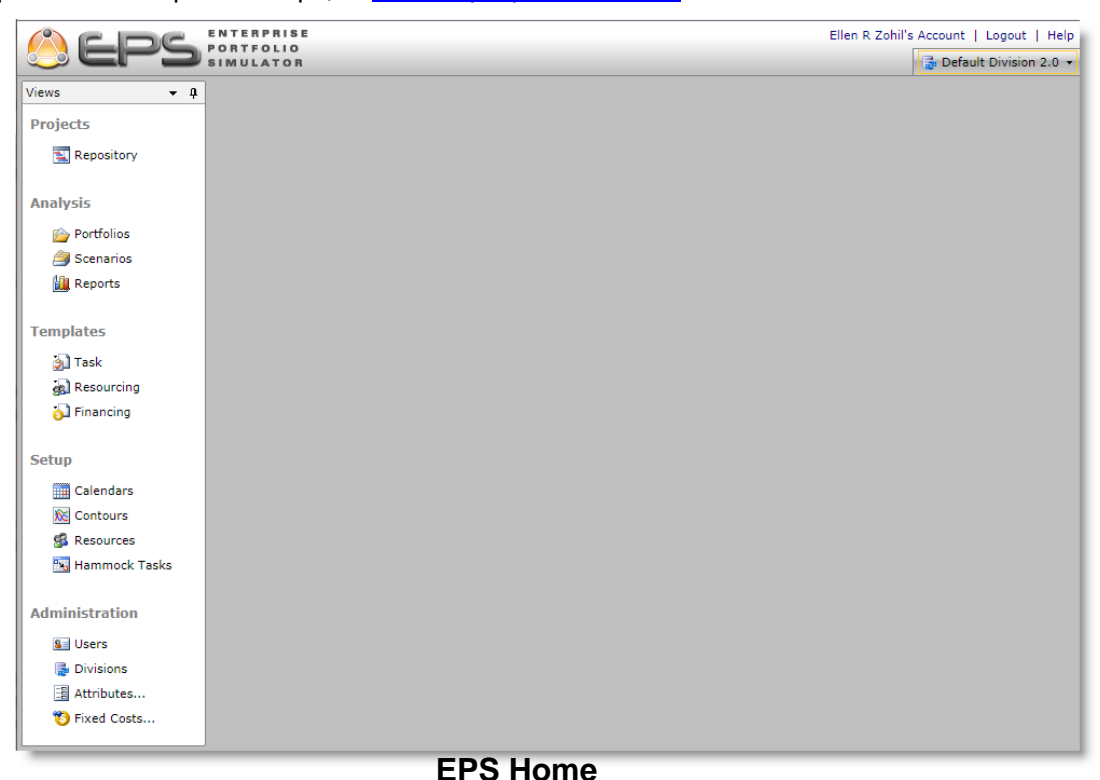

# **Administration Tools**

**Administration 8**≡ Users

> **Divisions** 围 Attributes... <sup>1</sup> Fixed Costs...

The administration functions of EPS allow you to administer your instance of this web based tool.

#### **Users**

You can set up password protected users restricted to certain areas of the application. Permissions can be applied via pre-defined roles and fine-tuned or customized as needed.

## **Divisions**

EPS supports Divisions which represent individual sets of project data within the same EPS instance. Users can be granted access to multiple divisions and each division can link to a different MS Project Server.

## **Attributes**

Attributes are variables you create which are associated with an object, such as size, condition, location or other descriptors. They are useful to view and organize simulation results by in output reports and also carry information for decision making or output reporting.

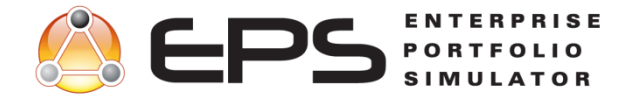

## **Fixed Costs**

There are three default fixed cost types (start, prorated, end). You can also create up to seven additional fixed cost categories with accrual methods you can define. Save fixed costs from the projects in Project Server to the default fixed cost categories and five other fixed cost categories defined.

**Setup** 

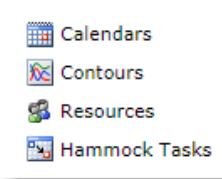

## **Setup Tools**

EPS Setup tools provide the means to create specific parameters for your organization. For example, if you use a four day work week with three shifts, you can define a specific calendar to support these unique characteristics.

#### **Calendars**

EPS calendars can have up to two exception schedules defined and applied. This functionality allows for the modeling of holidays, various time off, or alternate

work schedules for tasks and resources.

## **Contours**

Create contours for a variety of purposes, such as revenue and cost, A sparkline illustrates the nature of the contour and contour trends. Contour points > 1, which will increase a base value, are shown in green. Contour points < 1, which will decrease a base value, are shown in pink.

## **Resources**

Import entire portfolios of projects from Microsoft Project Server or Excel with resources, and then continuously automatically update in EPS. All project information is transferred, including: tasks, resource assignments, dependencies, constraints, financials, and attributes.

## **Hammock Tasks**

Projects can be created using hammock tasks which get their information from milestones or key tasks in a source project. Hammock Tasks are used for summarizing detailed plans into tasks for resource forecasting and/or variability analysis. For example, a business unit might be in charge of detailed project scheduling, while another unit needs to estimate resources for key phases of the detailed plan. Resource plans with hammock tasks can be easily created using information from the detailed plan (start/finish dates, priorities, attributes, etc.).

# **Templates**

**Templates** 

**SI** Task Resourcing **N** Financing

Repository

**Projects** 

## **Projects**

Projects and associated multilevel tasks can be imported from Project or Excel with or without resource assignments. Projects can also be built, duplicated and modified in EPS. Dates, task durations and priorities, as well as interdependent conditions, financial data and custom attributes can be assigned to tasks and

To make it easier to use EPS and incorporate the necessary details of your projects,

You can define task, resourcing and financing templates with unique characteristics

projects. Export projects back to Project Server at skill set level.

use templates over and over again.

you will use again and again.

**Task-Resourcing-Financing** 

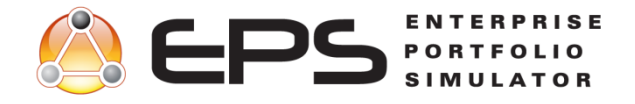

# **Analysis**

**Analysis** Portfolios Scenarios **For** Reports

This is where EPS really shows its strength!

#### **Portfolios**

Build multiple portfolios from your selection of projects in the Repository.

## **Scenarios**

Create various and unlimited scenarios from your portfolios. Make project priority and selection modifications, or resource additions and subtractions and run simulations to see the results. Analyze how a resource surplus might be used to recoup or accelerate a project schedule. You can also select portfolio objectives and constraints and run optimizations of your portfolios. Export your best scenario to a project file and re-import it into your project plan.

## **Reports**

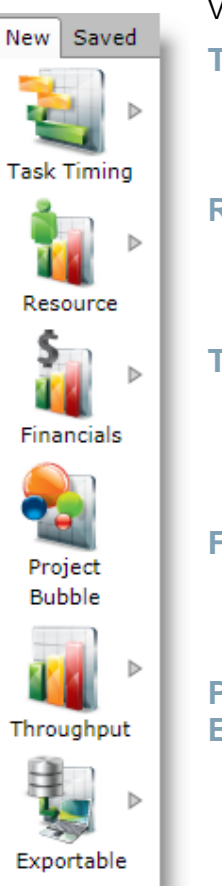

View, analyze and export a variety of generated reports and report data:

#### **Task Timing Reports:**

- Portfolio Gantt
- Start/Finish Probability
- Duration

#### **Resource Reports:**

- **•** Utilization
- Unit Time Series
- Work Time Series

#### **Throughput Reports:**

- **•** Totals
- Time Series
- Histogram
- Work In Progress

#### **Financials Reports:**

- Product.Time Series
- Cost Time Series
- Revenue/Cost Totals

# **Project Bubble**

# **Exportable**

- Start/Finish Dates
- Resource Require.

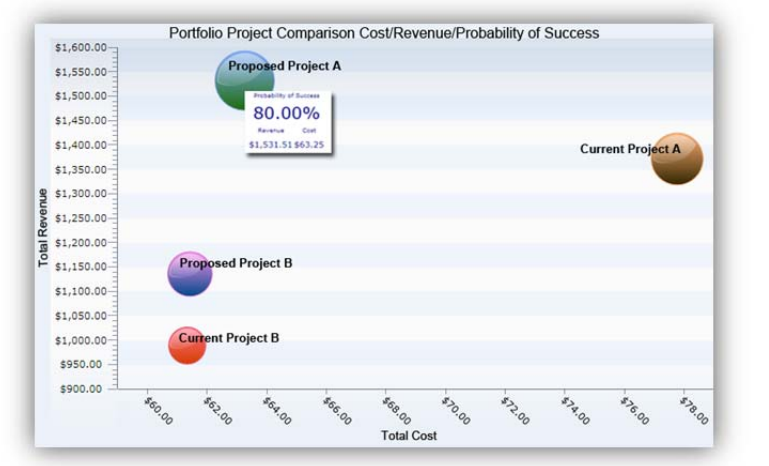

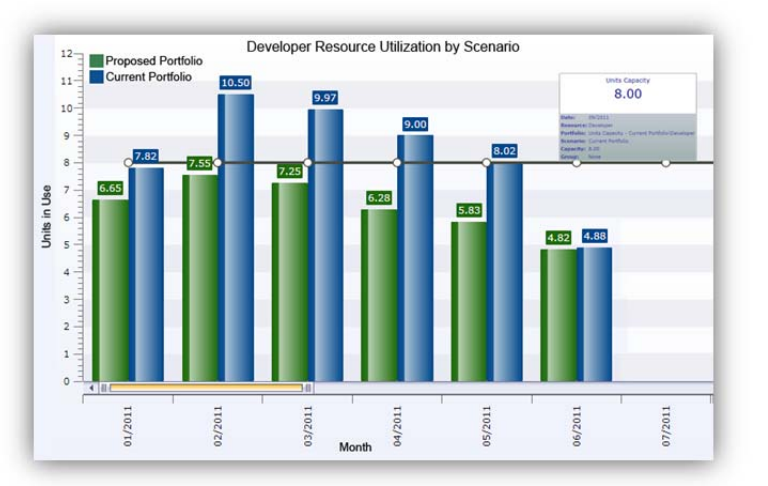

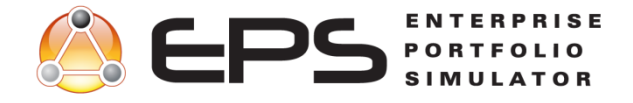

## **Operational Features**

EPS is easy to set up and use. The illustration below shows several of the easy to use operational features of EPS.

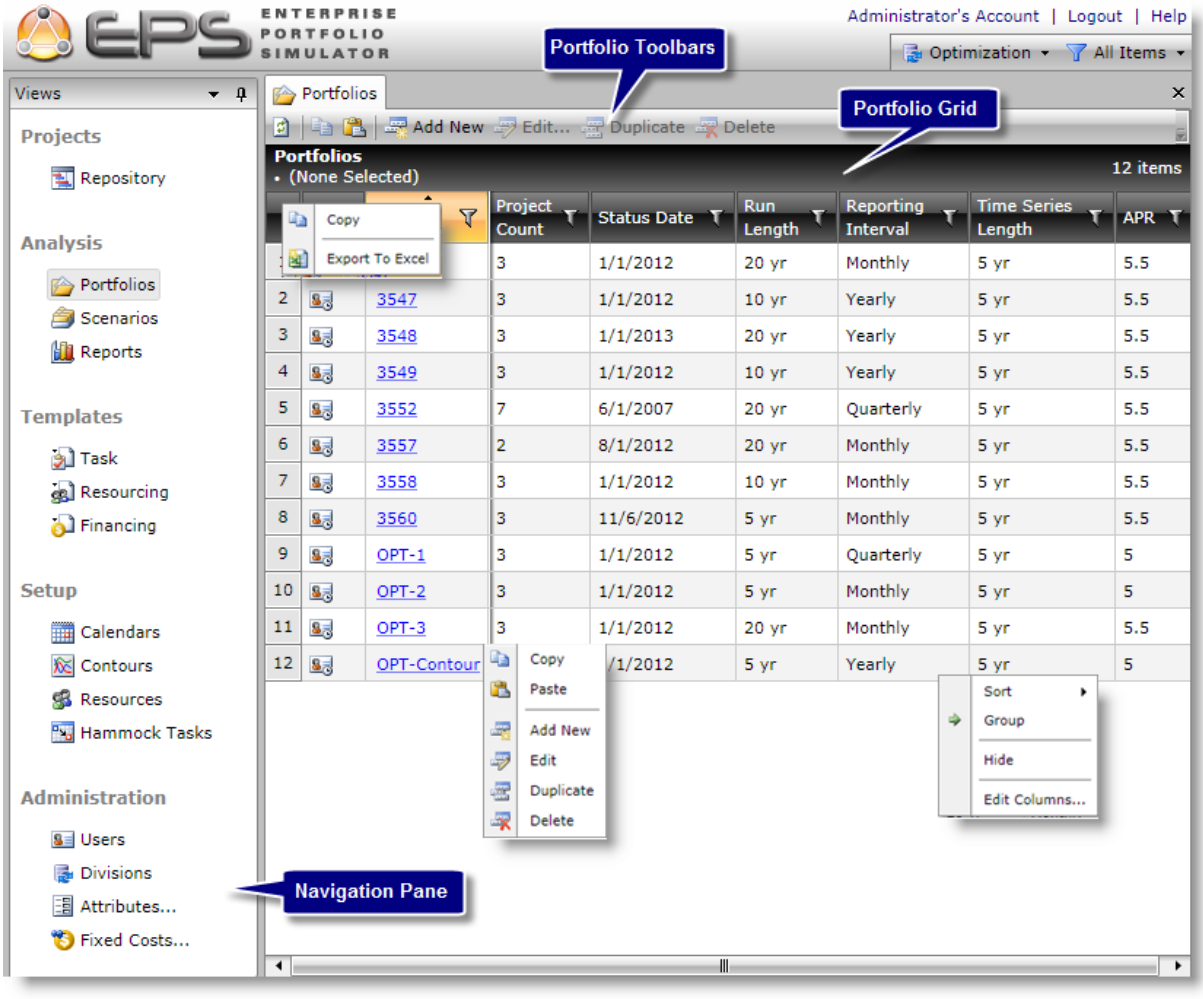

# **Cool New Features**

## **Resource Surplus Leveling**

This feature allows a project to use more resources than assigned, either to catch up on delayed work, or accelerate the completion of tasks. You can even control how much of the resource surplus gets used to catch up, or accelerate the work being done.

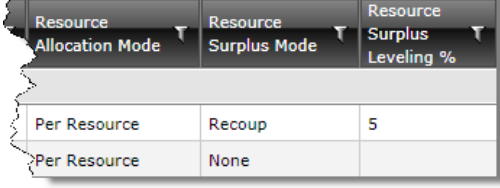

## **Export Scenario to Project Server**

Export your best optimized scenario to Project Server. Just select the scenario and click.

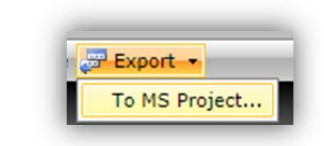